## **Summary**

Encountered a problem while running XPSDDInstall on a fresh SiteMinder v12.52 cr05 installation. The troubleshooting steps taken are shown below as well as two working solutions.

-Jeff Minder Resilient Ideas, Inc.

XPSDDInstall SmMaster.xdd

[XPSDDInstall - XPS Version 12.52.0105.2113] Log output: /opt/ca/siteminder/log/XPSDDInstall.log Initializing database, please wait... (ERROR) : [sm-xpsxps-07256] getpwuid failed with error code 0. (WARN) : [sm-xpsxps-01040] No policy data found (ERROR) : [sm-xpsxps-07050] Context user is unknown. (FATAL) : [sm-xpsxps-04390] Unable to establish administration context.

## **Analysis**

Strace output shows the library: /usr/lib/libnss\_sss.so.2 attempting to be loaded, however the file doesn't exist (see screen shot below). The client uses a third-party provisioning tool to manage Unix accounts. The accounts reside in their AD server. When you examine /etc/passwd or /etc/group, there will be no trace of the SiteMinder service account (smuser:smgroup).

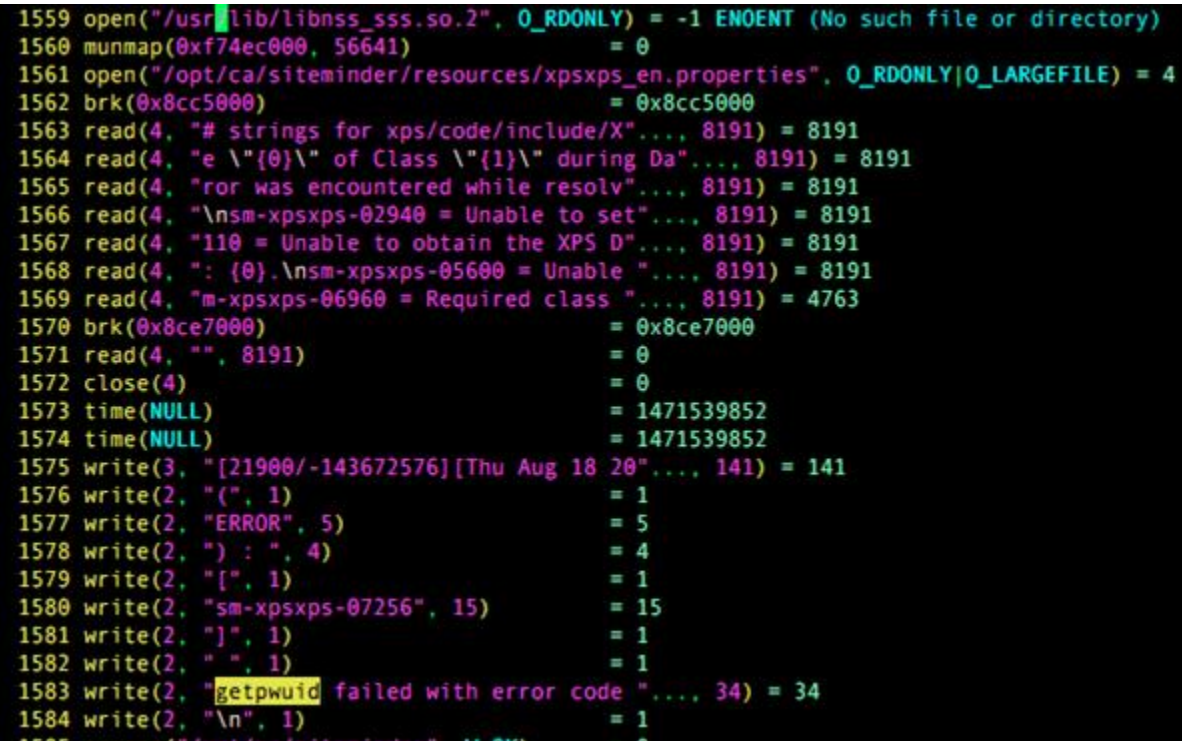

## **Recommendation**

Either of the following will solve the problem:

- 1. Create local accounts on the Unix server (Not PAM or other off-box accounts)
- 2. Install required packages to support off-box accounts: Note: The libraries shown below match the PAM tool encountered, which this company uses. The required library may vary for other situations.
	- a. sssd-client.x86\_64 (64-bit)
	- b. sssd-client.i686 (32-bit)